## AN13165 LPC546xx SPIFI Usage and Performance

Rev. 0 — February 25, 2021 **Application Note** 

#### 1 Introduction

The LPC54628 is a family of Arm® Cortex®-M4 based microcontrollers used in embedded applications. The SPI flash interface is available on all LPC546xx devices. Compared to parallel flash devices with higher pin count, the SPI Flash Interface (SPIFI) allows low-cost serial flash memories to the CPU with little performance penalty.

This application note describes how to implement Execute In Place (XIP) feature with SPIFI, data access and performance benchmark with KEIL.

### 2 SPI Flash Interface (SPIFI)

#### 2.1 Features

- Quad SPIFI to external flash
- Transfer rate up to SPIFI\_CLK/2 bytes per second
- Code in the serial flash memory can be executed same as in the CPU's internal memory directly into the CPU memory space
- Supporting 1-, 2-, and 4-bit bidirectional serial protocols
- Half-duplex protocol compatible with various vendors and devices
- Maximum supported bit rate for SPIFI mode: 100 Mbit/s

#### 2.2 SPIFI operation modes

SPIFI has two operational modes:

- Memory mode whereby the contents of FLASH are memory mapped in the chip
- Command mode Whereby the user can manually construct command sequences for the flash

#### 3 XIP feature implement

#### 3.1 SPIFI initialization

SPIFI is not initialized when the system is booting and it must be initialized before running code which is allocated in SPIFI Flash. Therefore, before the SPIFI initialization, allocate all related codes to run in RAM or internal FLASH. Users can change code allocation by modifying the linker file.

The demo project, loaded at SDK\_2.8.2\_LPCXpresso54628\_SPIFI\boards\lpcxpresso54628\demo\_apps\spifi\_usage\MDK, shows how to enable SPIFI and test the XIP feature.

1. Initialize pins for SPIFI.

# NO

#### **Contents**

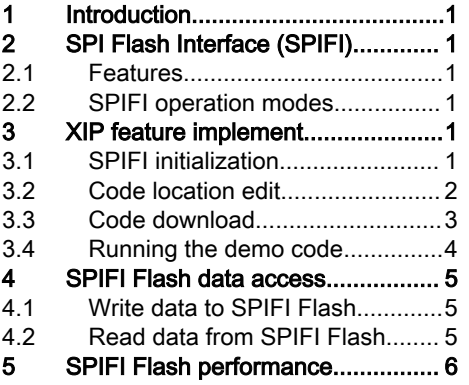

<span id="page-1-0"></span>In the BOARD InitPins(), we initialize GPIO for SPIFI. Initialize P0\_23, P0\_24, P0\_25, P0\_26, P0\_27, P0\_28 to SPIFI CS,  $IO(0), IO(1), CLK, IO(3), IO(4).$ 

2. Complete the command table for SPIFI flash.

```
32 □#if defined FLASH_W25Q
33 Spifi_command_t command[COMMAND_NUM] = {
34
         {PAGE_SIZE, false, kSPIFI_DataInput, 1, kSPIFI_CommandDataQuad, kSPIFI_CommandOpcodeAddrThreeBytes, 0x6B},
35
         {PAGE_SIZE, false, kSPIFI_DataOutput, 0, kSPIFI_CommandDataQuad, kSPIFI_CommandOpcodeAddrThreeBytes, 0x32},
36
         {1, false, kSPIFI_DataInput, 0, kSPIFI_CommandAllSerial, kSPIFI_CommandOpcodeOnly, 0x05},
37
         {0, false, kSPIFI_DataOutput, 0, kSPIFI_CommandAllSerial, kSPIFI_CommandOpcodeAddrThreeBytes, 0x20},<br>{0, false, kSPIFI_DataOutput, 0, kSPIFI_CommandAllSerial, kSPIFI_CommandOpcodeOnly, 0x06},
38
         {1, false, kSPIFI_DataOutput, 0, kSPIFI_CommandAllSerial, kSPIFI_CommandOpcodeOnly, 0x31}};
39
    #define QUAD_MODE_VAL 0x02
40Figure 1. SPIFI flash command table
```

```
In the spifi_flash.c, define macro FLASH_W25Q to select the correct flash operation command table for SPIFI
```
flash. Users can refer to the specifications of SPIFI Flash to complete the command table following the format of spifi\_command\_t\_struct.

3. Implement the initialization function for SPIFI.

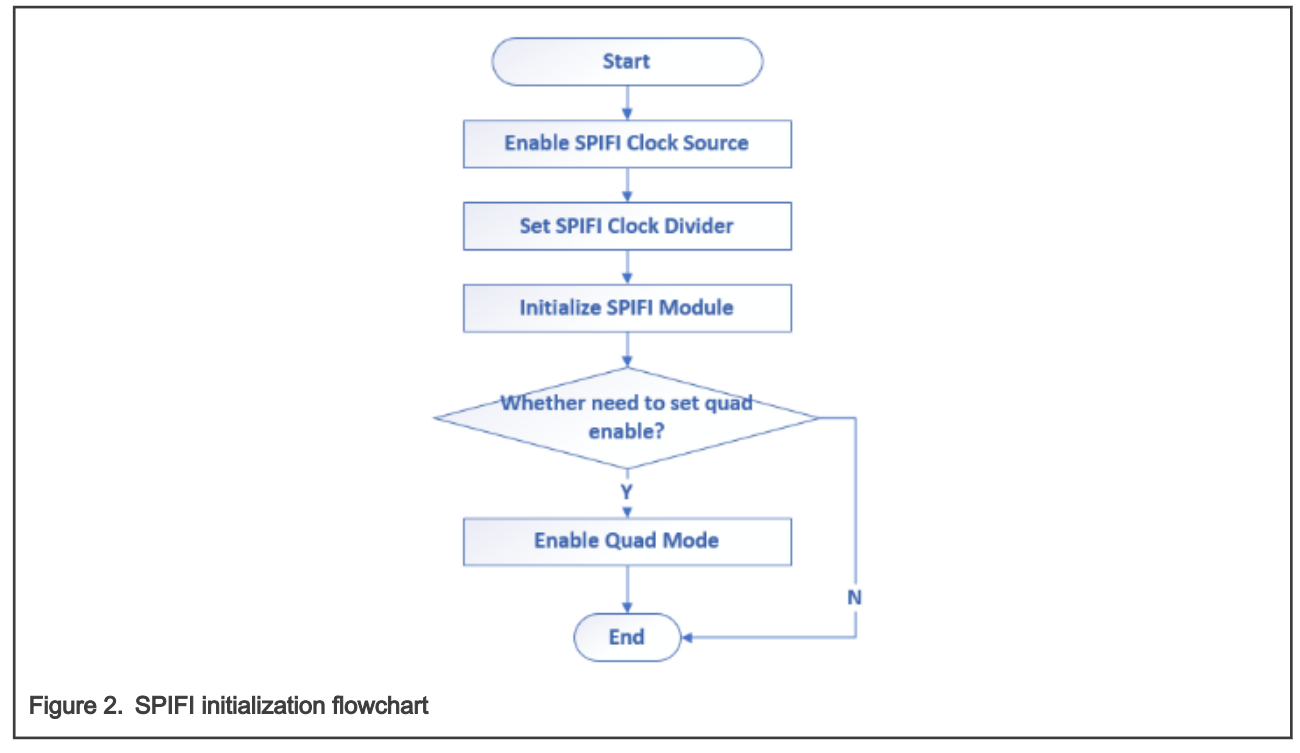

The spifi flash init() function in spifi flash.c will initialize the SPIFI and set the SPIFI flash to work with quad mode if needed.

#### 3.2 Code location edit

To allocate SPIFI flash initialization code to internal flash and some demo code into SPIFI flash, we can edit linker file to accomplish it. In KEIL IDE, we can modify the LPC54628J512\_flash.scf file as below.

> #define m text spifi start #define m text spifi size

0x10000000 0x01000000

Figure 3. SPIFI Flash start address and size definition

```
LR m spifi tex m text spifi start m text spifi size { ; code load address
ER m spifi text m text spifi start m text spifi size { ; code execution address
  spifi flash test.o
  ₿
\mathcal{Y}
```
Figure 4. Code load and execution address

In the demo project, we implement a function named spifi\_flash\_func() in spifi\_flash\_test.c to print a string by debug uart.

```
void spifi flash func (void)
\exists {
     PRINTF ("Function allocated in SPIFI Flash run successfully\r\n");
 €
Figure 5. Test function
```
After compiling the project and checking the map file, we can find that the spifild flash func() function has been allocated to SPIFI flash.

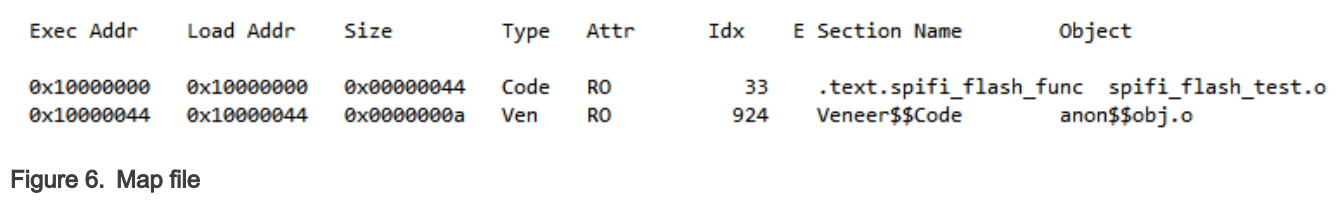

#### 3.3 Code download

To download codes to SPIFI flash, add external flash programming algorithm in the IDE. At LPC54628 EVK, the external flash connected to SPIFI is W25Q128JVFM, so add the corresponding programming algorithm.

<span id="page-3-0"></span>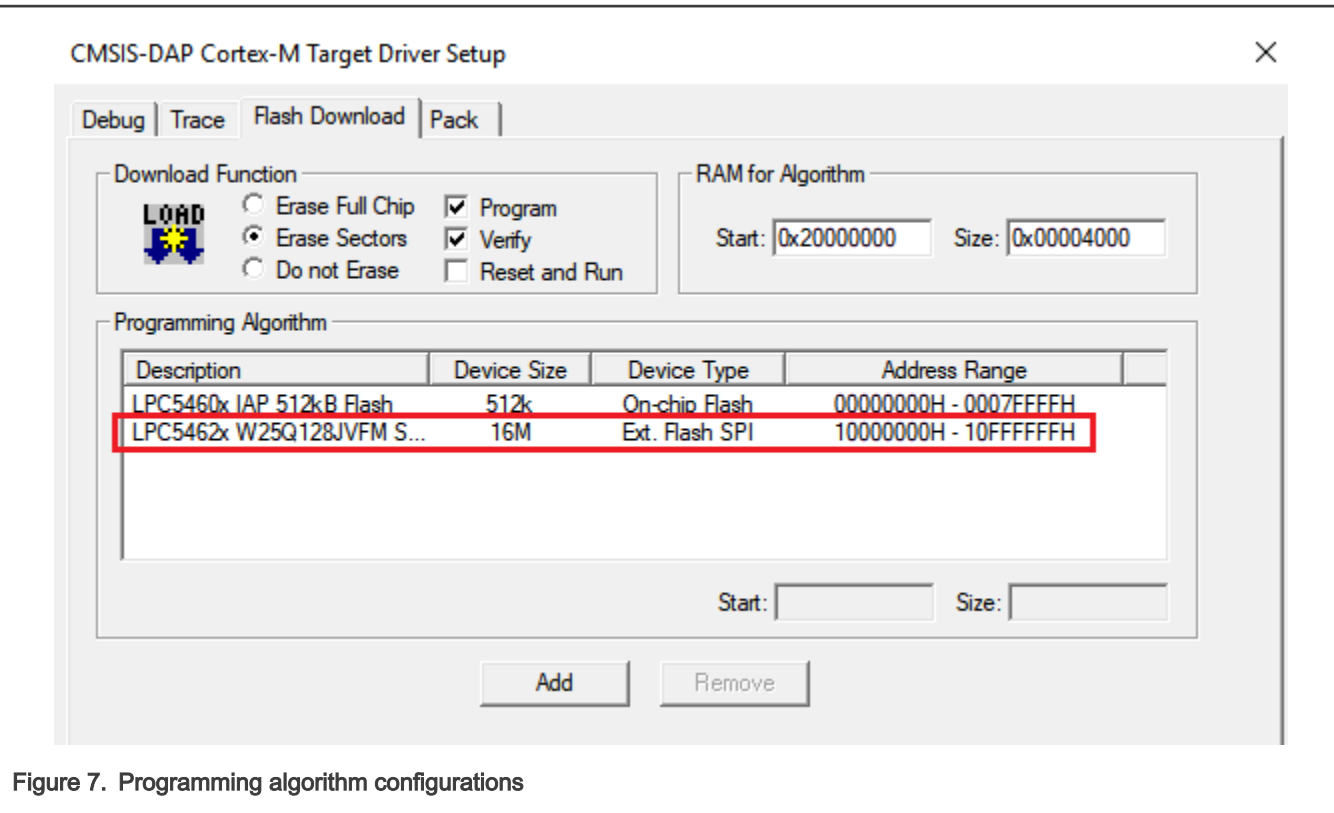

Please note the size of RAM for Algorithm. Sometimes we shall extend the size value big enough to load programming algorithm code.

#### 3.4 Running the demo code

In the main function, we call the function allocated to SPIFI flash and check the print output.

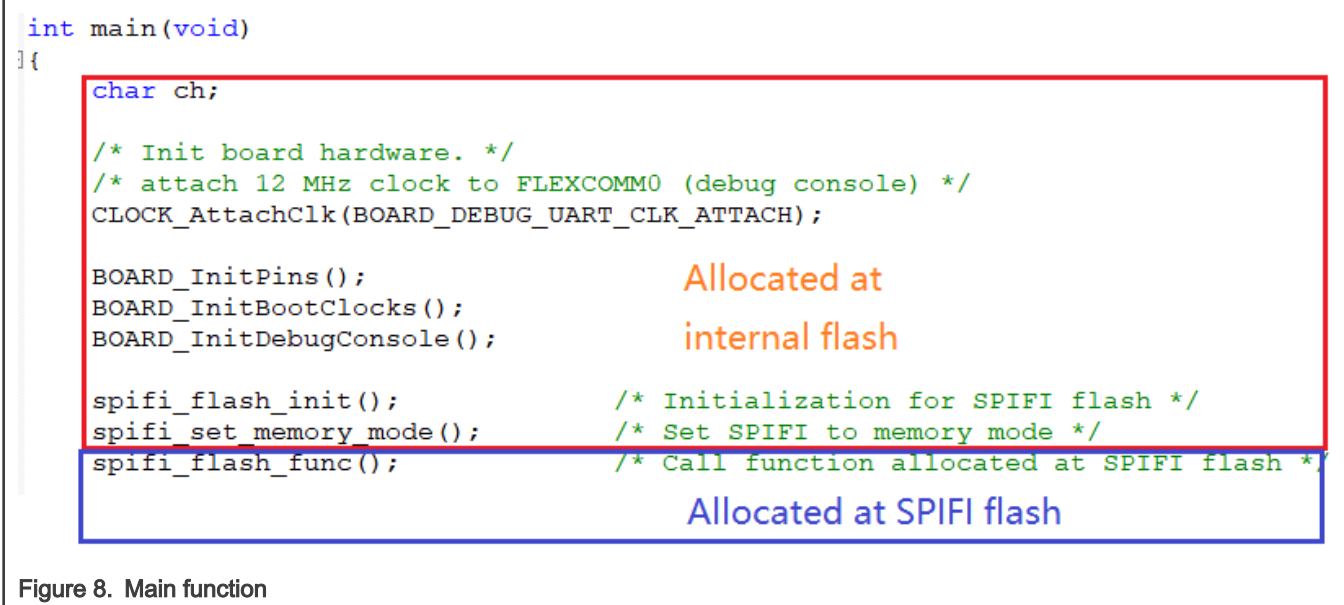

Function allocated in SPIFI Flash run successfully hello world.

<span id="page-4-0"></span>Figure 9. Print output

As shown in Figure 9, the function allocated to SPIFI flash can run successfully. It means that the XIP feature is successfully enabled.

#### 4 SPIFI Flash data access

#### 4.1 Write data to SPIFI Flash

To write data to SPIFI flash when code is running, follow the two conditions as below:

- The code related to write data to SPIFI flash can not be allocated at SPIFI flash.
- Set the SPIFI to Command Mode.

Users can call functions loaded at RAM or internal flash to set the SPIFI flash to Command Mode, then erase flash and write data to SPIFI flash.

The demo project,

SDK 2.8.2 LPCXpresso54628 SPIFI\boards\lpcxpresso54628\demo\_apps\spifi\_usage\MDK\spifi\_usage.uvmpw, Shows how to write data to SPIFI flash and read data from it.

```
int main (void)
Ŧ
    char ch:
    /* Init board hardware. */
    /* attach 12 MHz clock to FLEXCOMM0 (debug console) */
    CLOCK_AttachClk(BOARD_DEBUG_UART_CLK_ATTACH);
    BOARD_InitPins();
    BOARD InitBootClocks();
    BOARD_InitDebugConsole();
    split_flash_init();
                                     /* Initialization for SPIFI flash */
    spifi_set_memory_mode();
                                     /* Set SPIFI to memory mode *//* Call function allocated at SPIFI flash */
    \text{spifi\_flash\_func}();
    spifi_set_command_mode();
                                     /* set spifi to command mode */spifi_sector_program_test();
                                     /* Call function allocated at RAM to write data to SPIFI flash */
                                     /* Set SPIFI to memory mode */
    spifi set memory mode();
                                     /* Read data from SPIFI flash */
    spifi_sector_read_test();
Figure 10. Write data to SPIFI flash
```
From the definition of spifi\_sector\_program\_test() and the linker file, user can find that this function is loaded to RAM space.

The system will set the SPIFI work with command mode, erase one sector, and write data into SPIFI flash page by page.

#### 4.2 Read data from SPIFI Flash

When SPIFI is in the Memory Mode, users can read SPIFI content directly with a pointer. Set the pointer points to the target address and get its value.

There is no restriction for reading data code location address, all of RAM, internal flash and SPIFI flash can work.

```
int main (void)
\left\{ \right.char ch;
    /* Init board hardware. */
    /* attach 12 MHz clock to FLEXCOMM0 (debug console) */
   CLOCK_AttachClk(BOARD_DEBUG_UART_CLK_ATTACH);
   BOARD_InitPins();
   BOARD_InitBootClocks();
   BOARD InitDebugConsole();
                                  /* Initialization for SPIFI flash */
   spifi_flash_init();
                                  /* Set SPIFI to memory mode */spifi_set_memory_mode();
   spifi flash func();
                                    /* Call function allocated at SPIFI flash */
    spifi_set_command_mode();
                                   /* set spifi to command mode *//* Call function allocated at RAM to write data to SPIFI flash */
    spifi_sector_program_test();
                                    /* Set SPIFI to memory mode */
    spifi_set_memory_mode();
    spifi_sector_read_test();
                                    /* Read data from SPIFI flash */
```
Figure 11. Read data test

#### 5 SPIFI Flash performance

CoreMark is a simple and sophisticated benchmark, designed specifically to test the functionality of a processor core.

The project, located at

SDK\_2.8.2\_LPCXpresso54628\_SPIFI\_Features\boards\lpcxpresso54628\demo\_apps\spifi\_coremark\mdk, is the SPIFI flash CoreMark test project. Users can run it with LPC54628 EVK to get the CoreMark score from the debug uart0. All of CoreMark information will be printed by uart0.

Click Options for Target → Linker → Misc controls and replace --predefine="-D\_\_coremark\_spifi\_flash\_\_" with --predefine="- D\_coremark\_internal\_flash\_" or --predefine="-D\_coremark\_sram\_" to test the CoreMark score of internal flash or SRAM.

Table 2 describes the CoreMark score of the RAM, internal flash and SPIFI flash base on KEIL IDE.

#### Table 1. Test environment

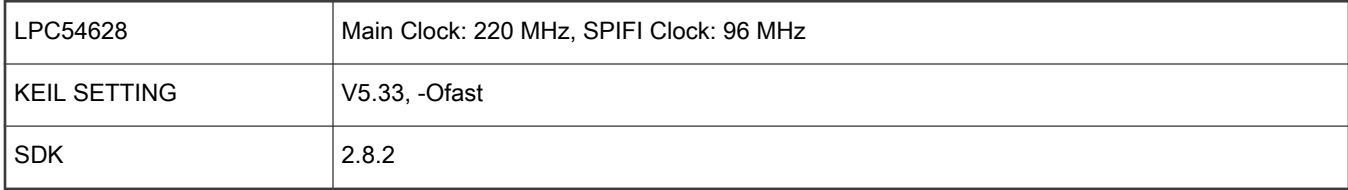

#### Table 2. CoreMark score of RAM, internal flash and SPIFI Flash base on KEIL IDE

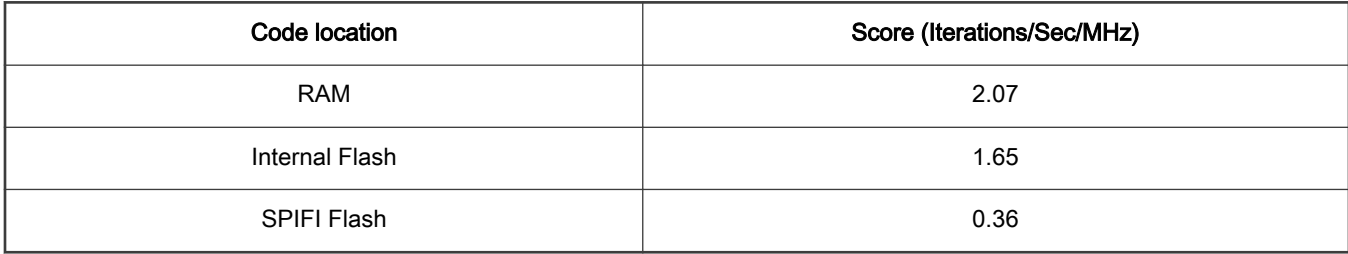

How To Reach Us Home Page:

[nxp.com](http://www.nxp.com)

Web Support:

[nxp.com/support](http://www.nxp.com/support)

Information in this document is provided solely to enable system and software implementers to use NXP products. There are no express or implied copyright licenses granted hereunder to design or fabricate any integrated circuits based on the information in this document. NXP reserves the right to make changes without further notice to any products herein.

NXP makes no warranty, representation, or guarantee regarding the suitability of its products for any particular purpose, nor does NXP assume any liability arising out of the application or use of any product or circuit, and specifically disclaims any and all liability, including without limitation consequential or incidental damages. "Typical" parameters that may be provided in NXP data sheets and/or specifications can and do vary in different applications, and actual performance may vary over time. All operating parameters, including "typicals," must be validated for each customer application by customer's technical experts. NXP does not convey any license under its patent rights nor the rights of others. NXP sells products pursuant to standard terms and conditions of sale, which can be found at the following address: [nxp.com/SalesTermsandConditions.](http://www.nxp.com/SalesTermsandConditions)

Right to make changes - NXP Semiconductors reserves the right to make changes to information published in this document, including without limitation specifications and product descriptions, at any time and without notice. This document supersedes and replaces all information supplied prior to the publication hereof.

Security — Customer understands that all NXP products may be subject to unidentified or documented vulnerabilities. Customer is responsible for the design and operation of its applications and products throughout their lifecycles to reduce the effect of these vulnerabilities on customer's applications and products. Customer's responsibility also extends to other open and/or proprietary technologies supported by NXP products for use in customer's applications. NXP accepts no liability for any vulnerability. Customer should regularly check security updates from NXP and follow up appropriately. Customer shall select products with security features that best meet rules, regulations, and standards of the intended application and make the ultimate design decisions regarding its products and is solely responsible for compliance with all legal, regulatory, and security related requirements concerning its products, regardless of any information or support that may be provided by NXP. NXP has a Product Security Incident Response Team (PSIRT) (reachable at PSIRT@nxp.com) that manages the investigation, reporting, and solution release to security vulnerabilities of NXP products.

NXP, the NXP logo, NXP SECURE CONNECTIONS FOR A SMARTER WORLD, COOLFLUX,EMBRACE, GREENCHIP, HITAG, ICODE, JCOP, LIFE, VIBES, MIFARE, MIFARE CLASSIC, MIFARE DESFire, MIFARE PLUS, MIFARE FLEX, MANTIS, MIFARE ULTRALIGHT, MIFARE4MOBILE, MIGLO, NTAG, ROADLINK, SMARTLX, SMARTMX, STARPLUG, TOPFET, TRENCHMOS, UCODE, Freescale, the Freescale logo, AltiVec, CodeWarrior, ColdFire, ColdFire+, the Energy Efficient Solutions logo, Kinetis, Layerscape, MagniV, mobileGT, PEG, PowerQUICC, Processor Expert, QorIQ, QorIQ Qonverge, SafeAssure, the SafeAssure logo, StarCore, Symphony, VortiQa, Vybrid, Airfast, BeeKit, BeeStack, CoreNet, Flexis, MXC, Platform in a Package, QUICC Engine, Tower, TurboLink, EdgeScale, EdgeLock, eIQ, and Immersive3D are trademarks of NXP B.V. All other product or service names are the property of their respective owners. AMBA, Arm, Arm7, Arm7TDMI, Arm9, Arm11, Artisan, big.LITTLE, Cordio, CoreLink, CoreSight, Cortex, DesignStart, DynamIQ, Jazelle, Keil, Mali, Mbed, Mbed Enabled, NEON, POP, RealView, SecurCore, Socrates, Thumb, TrustZone, ULINK, ULINK2, ULINK-ME, ULINK-PLUS, ULINKpro, μVision, Versatile are trademarks or registered trademarks of Arm Limited (or its subsidiaries) in the US and/or elsewhere. The related technology may be protected by any or all of patents, copyrights, designs and trade secrets. All rights reserved. Oracle and Java are registered trademarks of Oracle and/or its affiliates. The Power Architecture and Power.org word marks and the Power and Power.org logos and related marks are trademarks and service marks licensed by Power.org.

© NXP B.V. 2021. All rights reserved.

For more information, please visit: http://www.nxp.com For sales office addresses, please send an email to: salesaddresses@nxp.com

> Date of release: February 25, 2021 Document identifier: AN13165

# arm